Guitar Theorist Crack PC/Windows [Updated] 2022

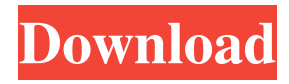

Guitar Theorist is a commercial quality, professional level application, for creation of guitar chord charts, scales, and intervals. Guitar Theorist is available for Macintosh and Windows. Click "Live Help" for answers to your questions. Instructions: The fretboard and music notation interface, allows notes and intervals to be found instantly. Click a position on the fretboard, and the note is displayed in music

notation. Click a note, and its position(s) is displayed on the fretboard. Meanwhile, intervals are computed and displayed automatically, as notes are selected. You may also find a note, that is a given interval from another note. In addition, full fretboard note reference charts may be produced, and added to a document. Detuning Strings and Using a Capo: Guitar Theorist adapts to placement of a capo, and detuning of strings. Each string may be detuned independently,

over a one octave range. All data generated by the program is affected by the capo and tuning settings. The fretboard and music notation interface, allows notes and intervals to be found instantly. Click a position on the fretboard, and the note is displayed in music notation. Click a note, and its position(s) is displayed on the fretboard. Meanwhile, intervals are computed and displayed automatically, as notes are selected. You may also find a note, that is a given interval from

another note. In addition, full fretboard note reference charts may be produced, and added to a document. Chord Analysis: Chord names may be derived from groups of notes. The notes are entered by clicking on a fretboard, or music notation interface, and the analysis results are listed in a document window. The program finds all possible ways the group of notes could be interpreted. Filters may be used to reduce the number of possibilities. Scales and Intervals: The fretboard and music

notation interface, allows notes and intervals to be found instantly. Click a position on the fretboard, and the note is displayed in music notation. Click a note, and its position(s) is displayed on the fretboard. Meanwhile, intervals are computed and displayed automatically, as notes are selected. You may also find a note, that is a given interval from another note. In addition, full fretboard note reference charts may be produced, and added to a document. Document

## Management: Data created by Guitar Theor

**Guitar Theorist Crack + With License Code**

KEYMACRO is a single-window, midi, and graphic chord and scale editor. It features chord naming, chord, and scale shifting, and chord and scale change. Keymacro is written in pure C, and has a C major scale and C major chords library built in. You can select a chord or scale from a list, and the program will generate all the notes

within. The chord shift feature allows you to move chords around in a chord chart. If you select a chord that is being moved, then it's notes will be moved around. You may also move chords around in a scale chart, and you may even create your own chord chart patterns! There are two main window modes: A top-most, chord chart window mode, with a chord diagram and chord names, which may be searched. A traditional music notation window mode, where you can edit any chord,

scale or note at any time. Using the music notation window, chords may be named, or set to their names from a list. You can edit chords, scales and notes, and chord charts may be easily constructed. After you enter a chord name, all the notes in the chord are generated for you. If you would like to enter a chord name, first choose a chord from a list, then click 'Select'. Next, a 'CHORD NAME' window will open. Choose a name, then click 'OK'. Now all the notes in that

chord will be displayed, and you may edit them as you like. When you are done, press 'Enter'. In addition to the chord chart editor, Keymacro offers chord name entering, chord shift, and chord notes analysis functions. It's C Major scale and C Major chords are included, so you may start with the notes of a chord you know. Features: C Major Scale (and C Major Chords) Top-most Music Notation and Chord Chart Editing Chord and Scale Shifting Chord Charts C++ Programming

interface: All the C++ program files are provided in the download, and also in the disk image, for easy access. A link to a C++ program source file, for easy access to the program source code. See the links above for more information. What are your expectations from this program? Let us know. A: Looks good, when *i* got to the specifications they were all in the top order 77a5ca646e

The guitar chord, scale, interval, and note, computational program, combines fretboard navigation and music notation with a robust music notation and chord charting feature set. Using a MIDI port, and a sound card, chord, scale, interval, and note computations, including chord formant analysis, are performed on user defined notes. Chord, scale, and interval charts may be plotted over any of the full fretboard. They are

automatically displayed with note names, or designators, which may be changed. Data may be imported from text files, or loaded from a MIDI file. Chords, scales, intervals, notes, and chords, may be imported. All data is plotted on a MIDI note grid, and the chord, scale, interval, and note databases are automatically updated. A chord charting feature allows notes to be deleted, or finger numbers to be changed. The display of the note number ranges, and of the root of the chord, are

configurable. Chord analysis mode is configurable. Chord notes may be flagged for analysis, so that chord formants may be analyzed and plotted. Users may define their own chord, scale, interval, or note families. These may be used for computing their chord, scale, interval, and note charts. The program may be used with a MIDI port, a sound card, or a MIDI synth. Chords, scales, intervals, and notes may be played through a MIDI port, or a sound card, or MIDI synth. The program may be

used to assist learning, or to enhance a musical performance. Chord, scale, interval, and note analysis, is available for professional guitarists. Notes can be defined over any of the full fretboard, and only over the range of a selected scale degree. Detailed CHORD MANAGEMENT OVER A FRETBOARD The fretboard navigation and music notation features, are used for musical expression. A user may navigate the fretboard, and play a chord,

scale, interval, or note, and a chord analysis feature is used to find the chord names, or root notes, or scale degrees. Chord, scale, interval, and note charts, may be plotted over any of the full fretboard. They may be plotted with note names, or designators. They may be plotted with the scale degree, or root number, or by choosing a root family. At any time, you may edit chord notes, chord families, scale degrees, interval names, and note names, in

Guitar Theorist is an application for the Windows operating system, that is used for professional guitar chord and scale computations. It uses standard chord charts and scales, and a fretboard interface to find, store, compute, edit, and print chords and scales. Within the same document, chords and scales may be computed from any number of predefined chord and scale families, or from any user defined

chord and scale families. Chord and scale families may be used to find chords that are not present in a chord chart. In this way, chords may be derived from any given chord family, that is not already present in a standard chord chart. For instance, you may find chords that are the 12-bar blues progression, or the 3rds, as major 3rds. Guitar Theorist uses the fretboard interface to compute chord charts over any number of strings, up to 6. This allows chord charts to be produced that are

accurate over the full range of the fretboard. Full chords may be computed over the full range of the fretboard, or over a specified window. Guitar Theorist also computes scale charts, using any of 33 predefined families, and over any number of strings, up to 6. All possible scales may be computed, including non-equal tempered scales, and transposable scales. The user may define, and edit, a chord or scale chart by selecting notes, by moving a note to an empty position, or by

deleting notes. Chord charts may be plotted with scale degrees, or with note names. Chords may be marked as power chords, and notes that are added or removed from a chord. The chord may be displayed as a chord diagram, where chord pattern lines connect the notes together. The user may define a chord chart over any number of strings, up to 6. This allows any possible chord chart to be computed, including odd and compound chords. Chord chart editing features allow notes to be

deleted from a chart, and fingering numbers to be changed. The fretboard interface also displays chord progressions, with a chord for each note in the progression. The user may define a chord chart over any number of strings, up to 6. This allows any possible chord chart to be computed, including odd and compound chords. Chord chart editing features allow notes to be deleted from a chart, and fingering numbers to be changed. The fretboard interface also displays chord progressions, with a

chord for each note in the progression. The user may define a chord chart over any number of strings, up to 6. This allows any possible chord chart to be computed, including odd and compound chords. Chord chart editing features allow notes to be deleted from a chart, and fingering numbers to be changed. The fretboard interface also displays chord progressions, with a chord for each note in the progression. The user

Minimum: OS: Windows 7, Windows 8, Windows 8.1, Windows 10 (64-bit only) Processor: Intel Core i3-530 or AMD equivalent Memory: 6 GB RAM Graphics: Integrated graphics card or card with at least 256 MB VRAM Storage: 25 GB available space Additional Notes: VLC 2.0.9 or later Recommended: Processor: Intel Core

[https://artienz.com/upload/files/2022/06/omnj2oBCNhOdVZ2RSvg6\\_06\\_7b847a61f16a834f8bd75aa21d174da4\\_file.pdf](https://artienz.com/upload/files/2022/06/omnj2oBCNhOdVZ2RSvg6_06_7b847a61f16a834f8bd75aa21d174da4_file.pdf) [https://paperpage.sgp1.digitaloceanspaces.com/upload/files/2022/06/q9tE2zwNTHyJmGVSJyZj\\_06\\_6ab6b5cfdb2fd8b92acaee](https://paperpage.sgp1.digitaloceanspaces.com/upload/files/2022/06/q9tE2zwNTHyJmGVSJyZj_06_6ab6b5cfdb2fd8b92acaeeb00c7062ab_file.pdf)  $b00c7062ab$  file.pdf

<https://peaceful-woodland-81921.herokuapp.com/taltho.pdf>

[https://aliffer.com/wp-content/uploads/2022/06/Disconnect\\_for\\_Chrome.pdf](https://aliffer.com/wp-content/uploads/2022/06/Disconnect_for_Chrome.pdf)

<https://gabonbiota.org/portal/checklists/checklist.php?clid=3727>

<https://salty-reaches-84619.herokuapp.com/yamiwar.pdf>

<https://myipatovo.ru/wp-content/uploads/2022/06/janesad.pdf>